**بسم الله الرحمن الرحیم** 

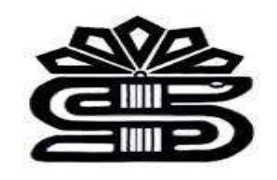

## **راهنمای آموزشی پایگاه اطالعاتی** *pubmed*

ماریا سپهوند

مسئول کتابخانه دانشکده داروسازی

*1400*

**مقدمه:**

یک موتور جستجوی تحت وب رایگان است که دسترسی به چندین پایگاه داده اصلی در گستره وسیعی از رشته های علومپزشکی و زیستشناسی را فراهم میکند.

پایگاه داده *Pubmed* شامل بیش از۳۳ میلیون استناد و چکیده از ادبیات زیستپزشکی است که شامل مقاالت با متن کامل نمیشود. با این حال، پیوندهای متن کامل میتواند از منابعی مانند وب سایت ناشر یا *Pubmed (PMC (central* در دسترس باشد.

*Pubmed* از سال ۱۹۹۶ به صورت آنالین در دسترس عموم است و توسط کتابخانه ملی پزشکی )**NLM** ) وابسته به مرکز اطالعات زیست فناوری )*NCBI* )ایاالت متحده آمریکا نگهداری و بروزرسانی میشود.

> **راههای دسترسی به** *pubmed***:**  *http://www.ncbi.nlm.nih.gov* -1 -2 مراجعه به وب سایت کتابخانه دیجیتال دانشگاه *ir.ac.lums.diglib* -3 از طریق سامانه منبع یاب *ir.ac.research.rsf* -۴ مراجعه به وب سایت کتابخانه مرکزی دانشگاه *ir.ac.lums.centlib* -۵ مراجعه به وب سایت کتابخانه دانشکده داروسازی *ir.ac.lums.pharm* -6 مراجعه به پورتال کتابخانه های دانشگاه های علوم پزشکی ایران

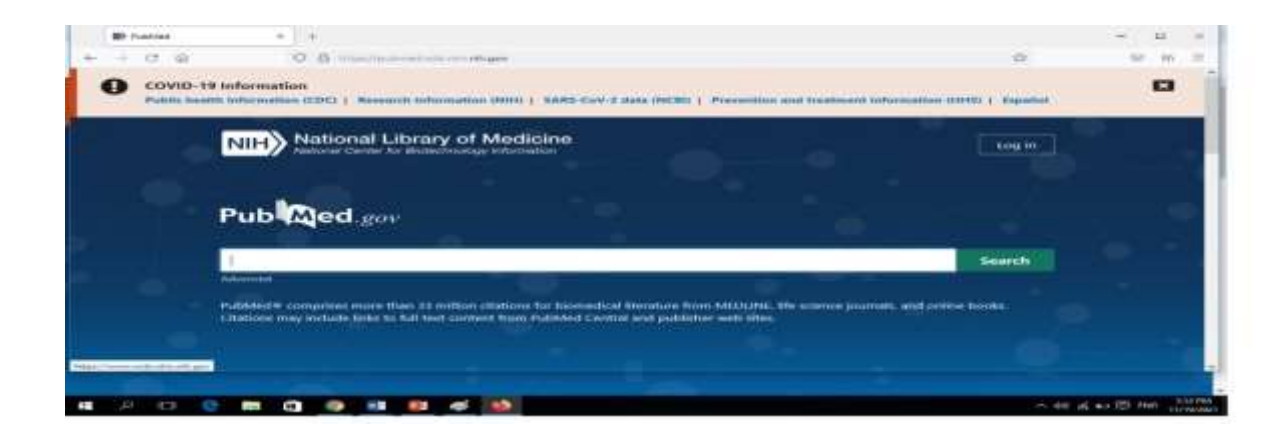

## **روشهای جستجو در** *Pubmed* **:**

- جستجوی ساده )*Search Simple*)

- جستجوی پیشرفته )*Search Advanced*)

- جستجو از طریق *MeSH* 

**جستجوی ساده )***Search Simple***)**

درصفحه اصلی *Pubmed*،کادر جستجوی ساده قرار دارد. موضوع مورد نظر خود را تایپ کنید و روی *Search* کلیک نمایید.

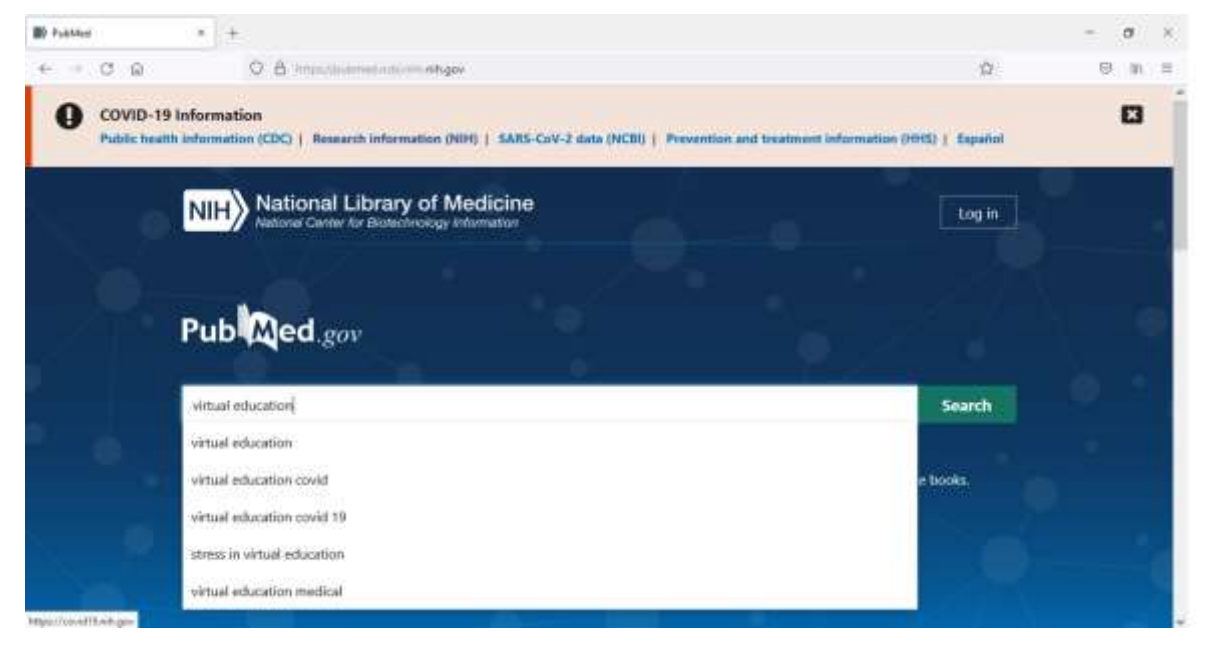

روی گزینه *search* کلیک نمائید.

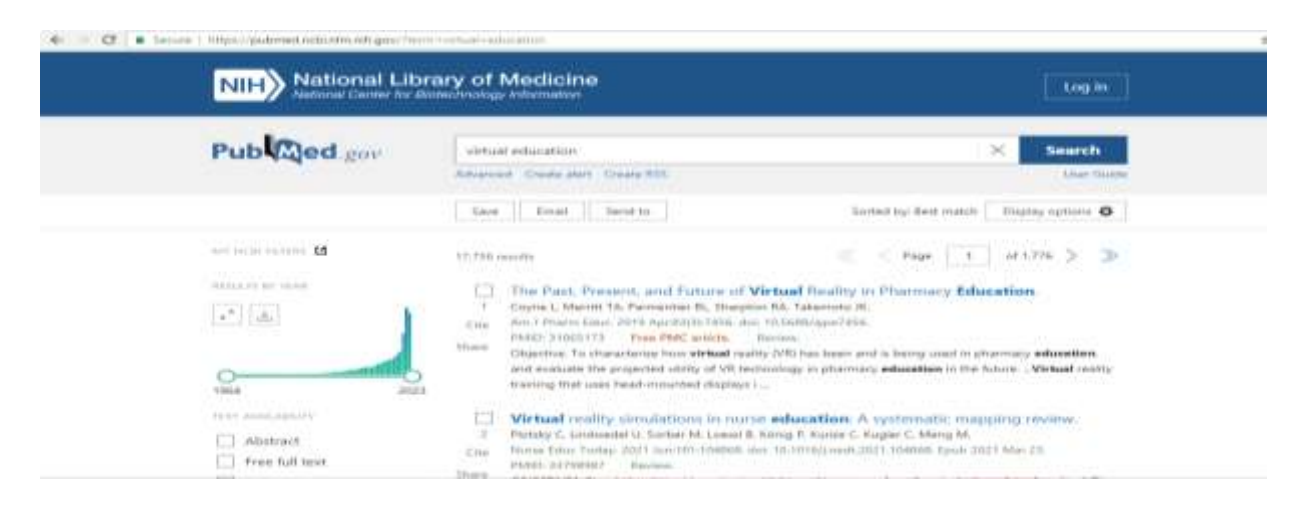

برای بازیابی کردن دقیق کلیدواژه آن را داخل "" قرار دهید. مشاهده میکنید که نتایج جستجو محدودتر و خاص تر میشود.

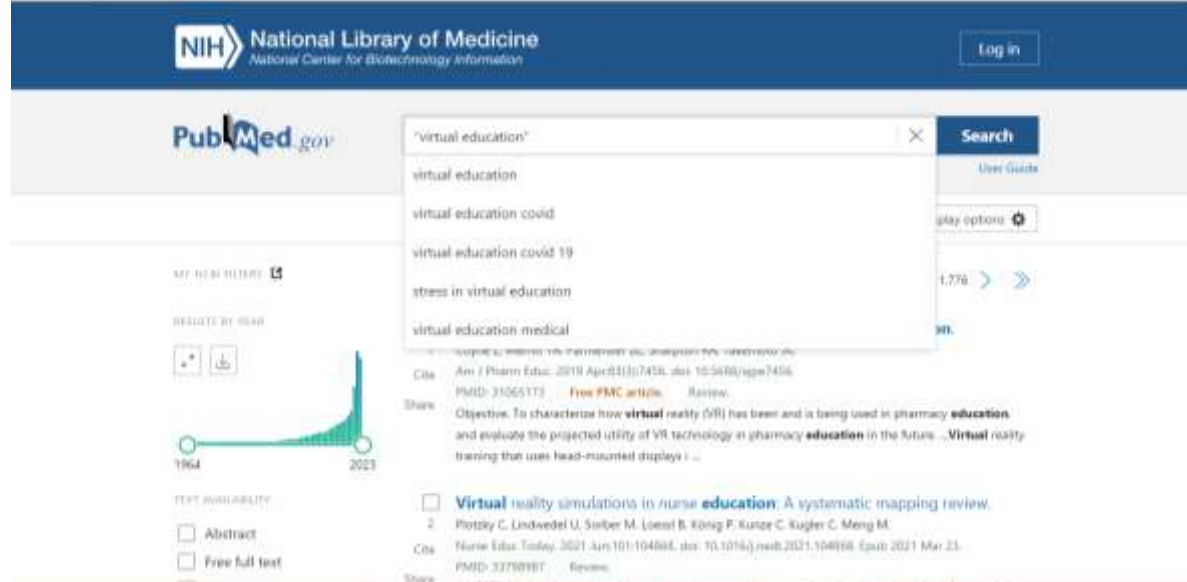

همچنین برای خاصتر کردن نتایج میتوانید از فیلدهای سمت چپ که شامل متون در دسترس، نوع مدرک، سال انتشار می باشد، نتایج موردنظر خود را بازیابی کنید. همچنین در قسمت *filters Additional* میتوانید فیلترهای بیشتری را بازیابی نمائید.

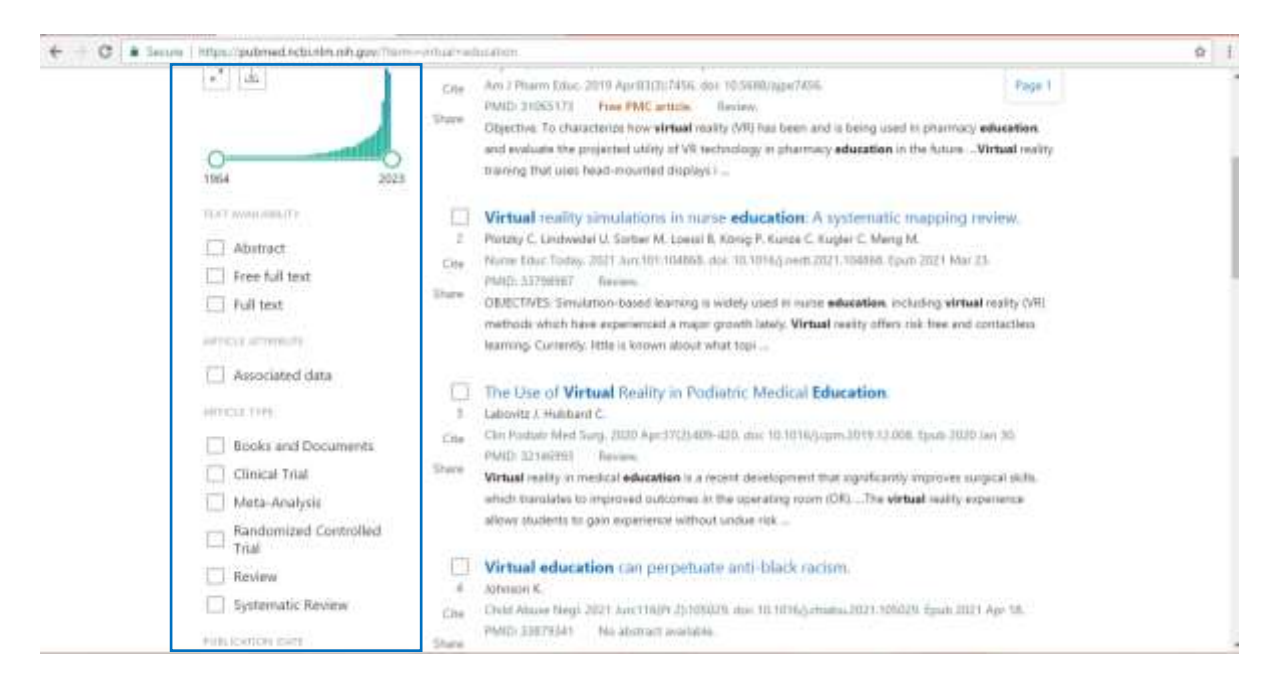

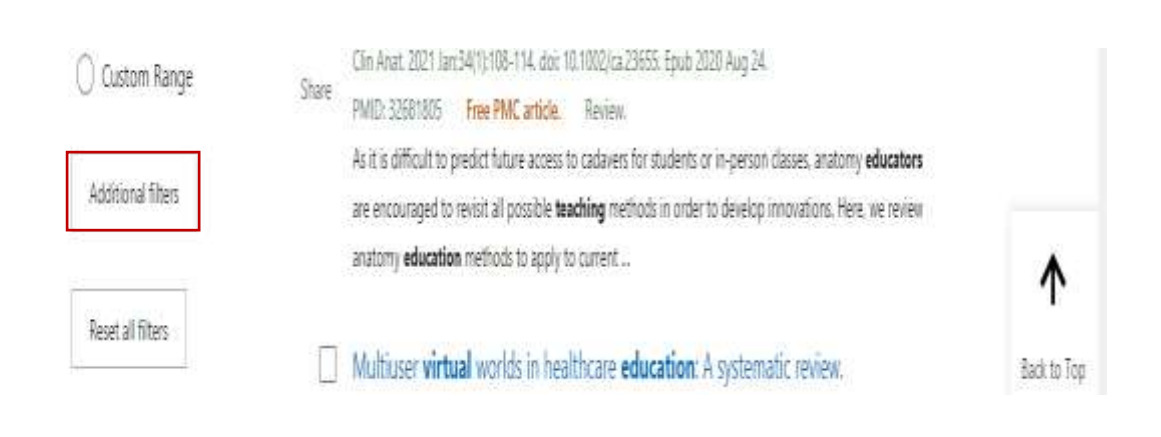

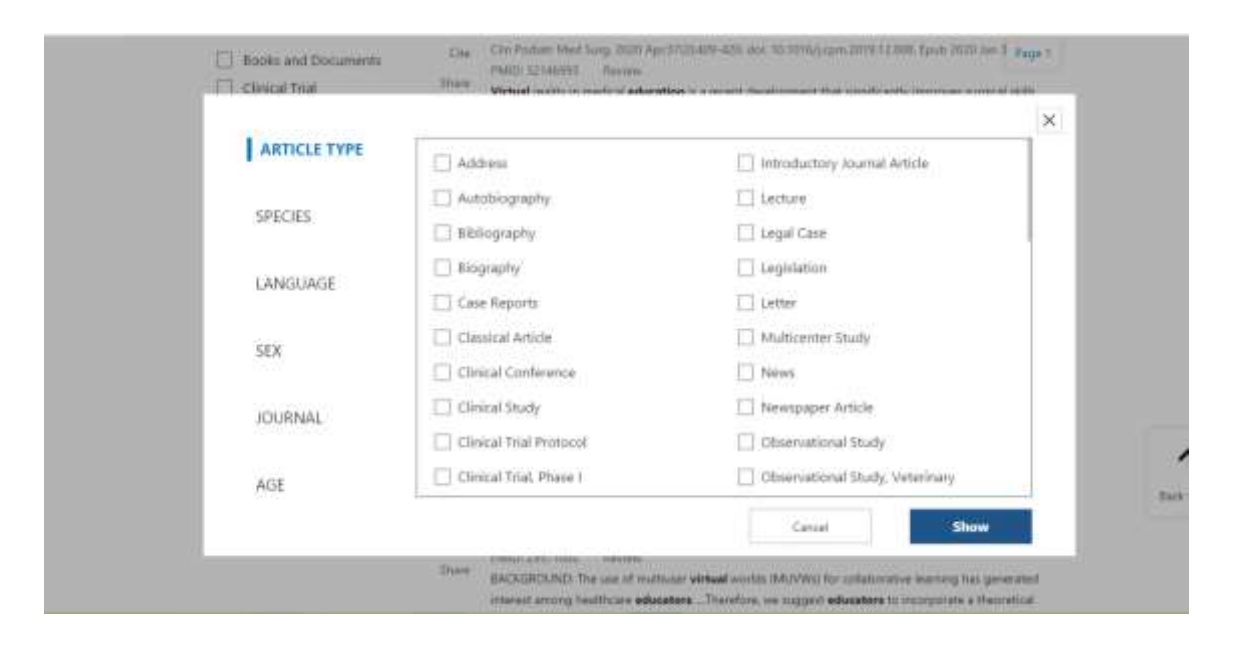

## **جستجوی پیشرفته )***Search Advanced***)**

واژه موردنظر را می توان به فیلدهای خاصی ازجمله (ژورنال، نویسنده، ...) محدود کرد. جهت ترکیب چند واژه از عملگرهای بولی میتوان استفاده کرد که شامل: -۱ *AND*: مدارکی را که تمام کلیدواژههای شما در آنها قرار دارد را بازیابی میکند. -۲ *OR* : از این عمگر زمانی استفاده میکنیم که میخواهیم حداقل یکی از عبارتها یا کلیدواژههای جستجو در مدرک وجود داشته باشد.

-۳ *NOT*: زمانی استفاده میشود که میخواهیم کلیدواژه یا عبارتی را از نتایج جستجو حذف کنیم. کلیدواژه را میتوان به *History* اضافه کرد، تا در صورت نیاز مجدد از آن در جستجوی ترکیبی استفاده گردد.

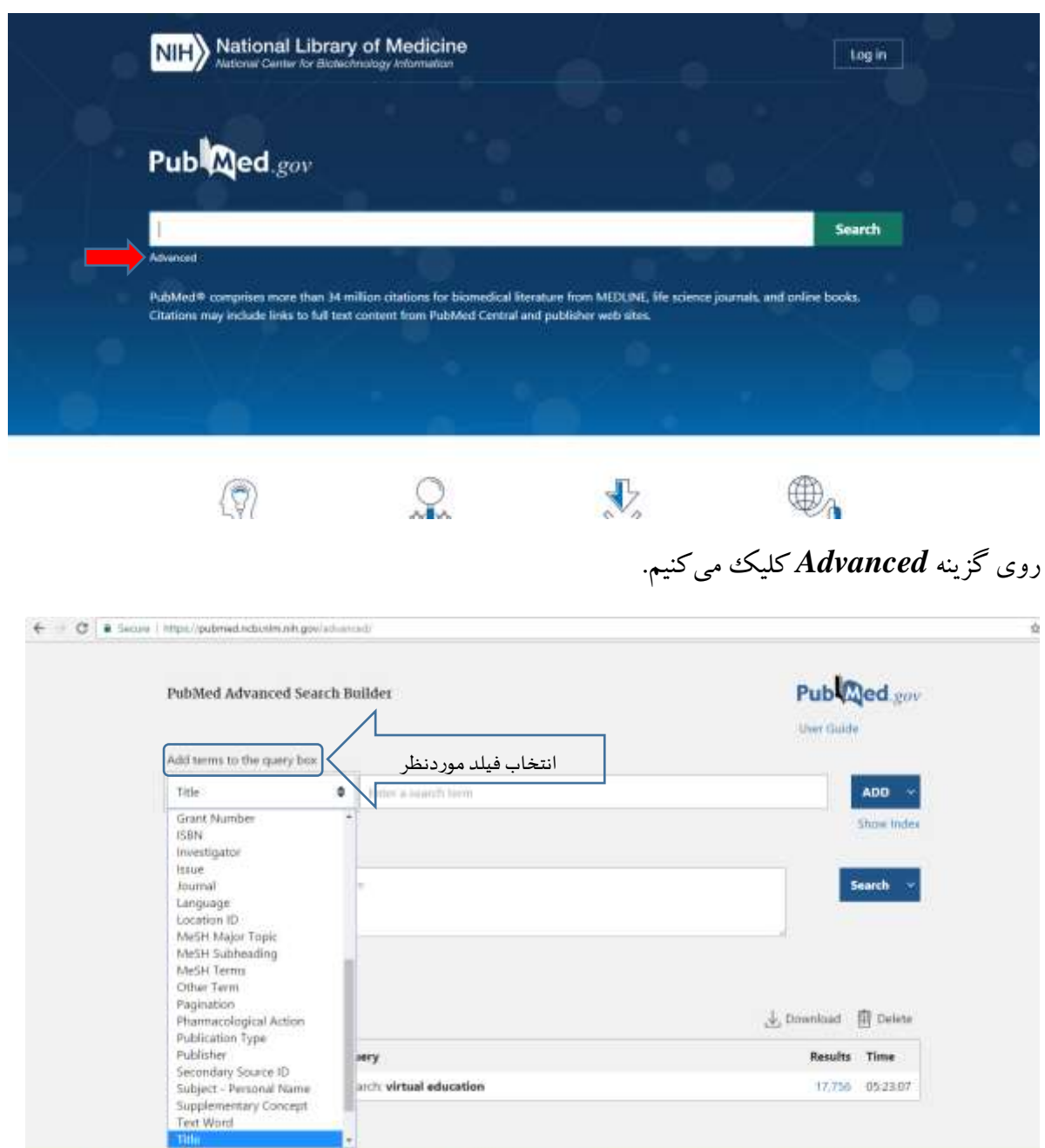

فیلد مورد نظر خود را انتخا ب کرده و کلیدواژه را در باکس جستجو وارد کنید. برای مثال میخواهیم آموزش را در دانشگاه علوم پزشکی لرستان بررسی کنیم. برای این منظور کلیدواژه آموزش را در فیلد *Title* و دانشگاه علوم پزشکی لرستان را در فیلد *Affilistion* وارد میکنیم. بین این دو کلیدواژه از عملگر *AND* استفاده میکنیم.

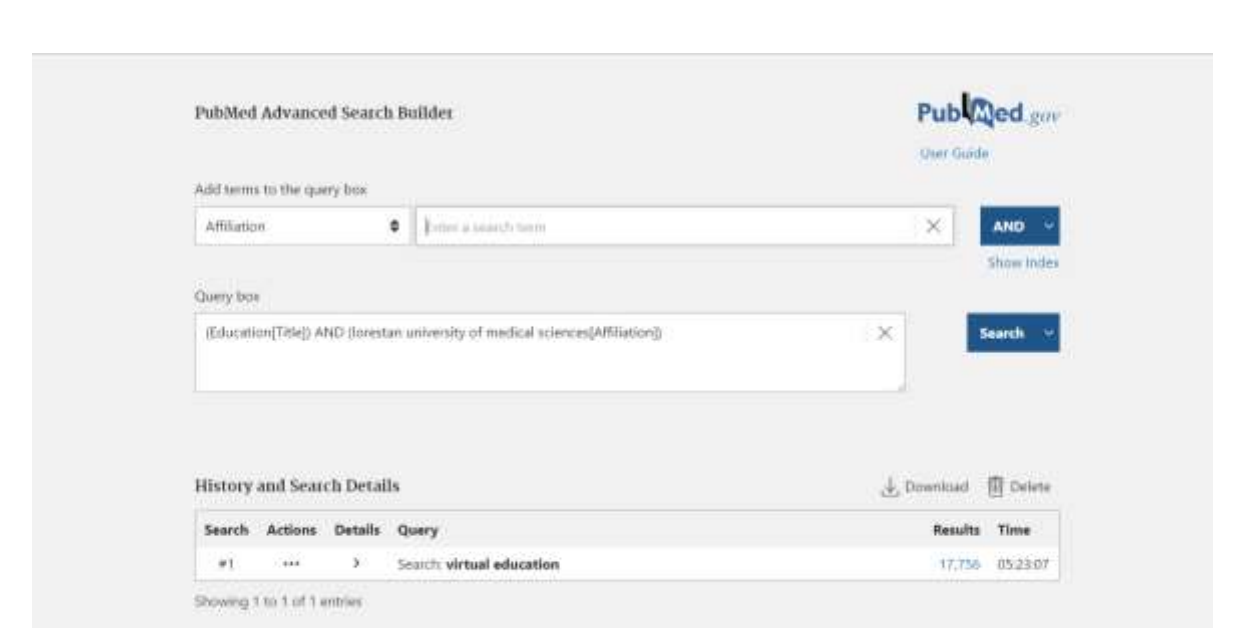

## روی گزینه *Search* کلیک نمائید.

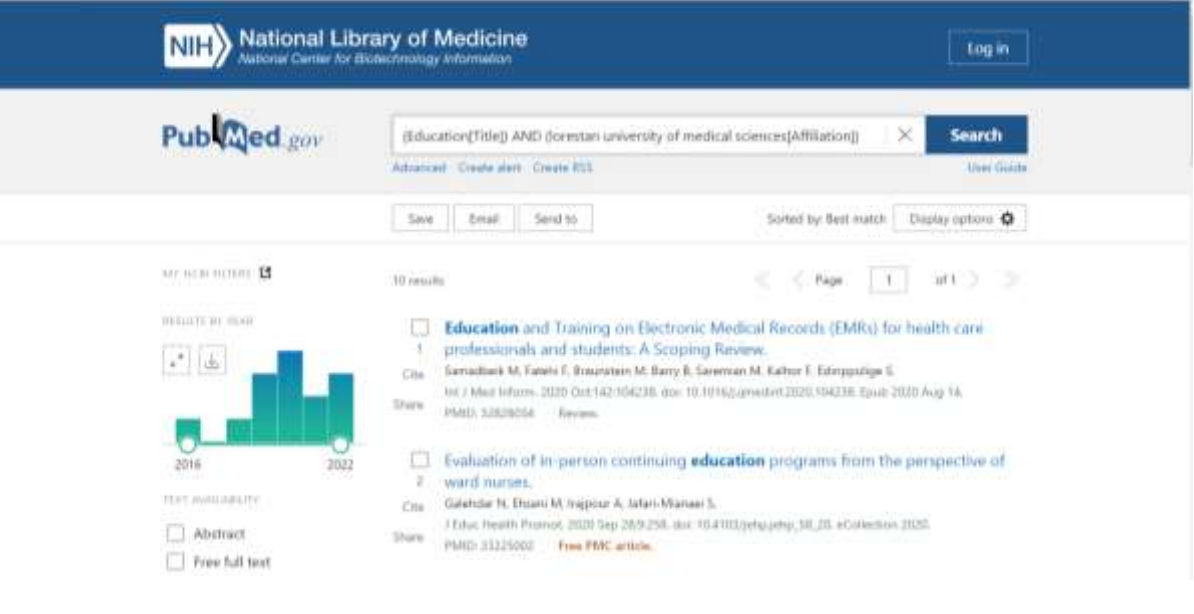

برای محدود کردن نتایج هم میتوانید از فیلدهای سمت چپ استفاده کنید.

**جستجو از طریق** *MeSH*

**اصطالحنامه معتبر پزشکی )***Headings Subject Medical***):**واژهنامه کنترل شده کتابخانه ملی پزشکی آمریکاست که برای نمایهسازی مقاالت در *Pubmed* و *Medline* بکار میرود. این اصطالحنامه دارای مجموعهای از واژههای رایج و معتبر در علم پزشکی و علوم وابسته است که عالوه بر نظم الفبایی دارای ساختار

درختی است که با استفاده از آن کاربر از یک اصطلاح غیرعلمی و غیررایج به اصطلاح معتبر و برگزیده هدایت

میشود.

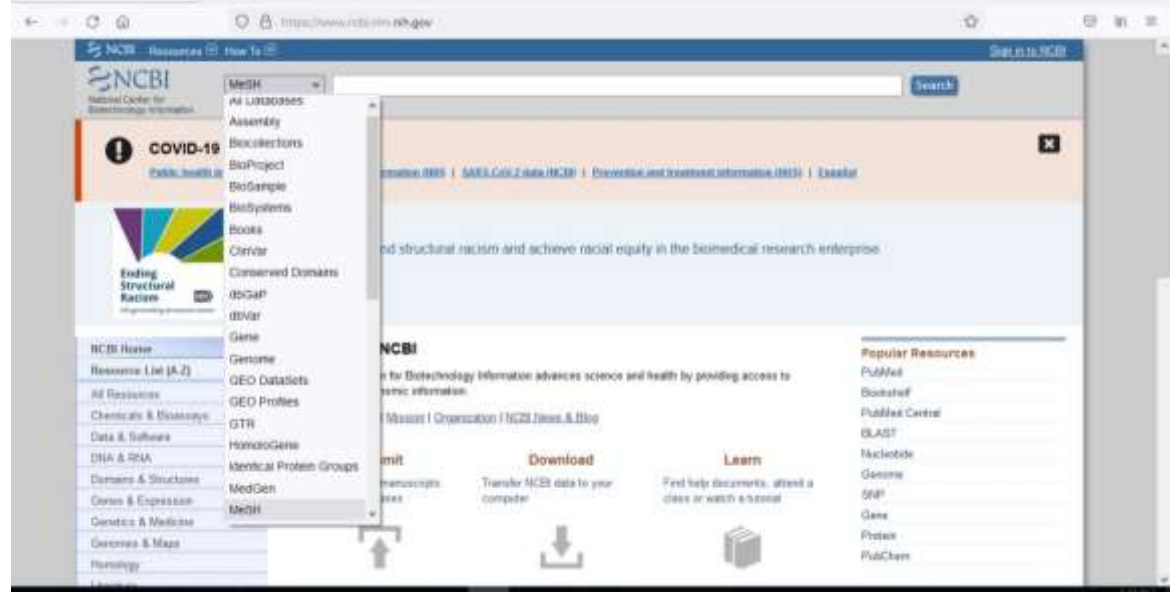

برای مثال میخواهیم مقاالتی در مورد *Cancer* بازیابی نمائیم. کلیدواژه *Cancer* را در باکس جستجو وارد

نمائید.

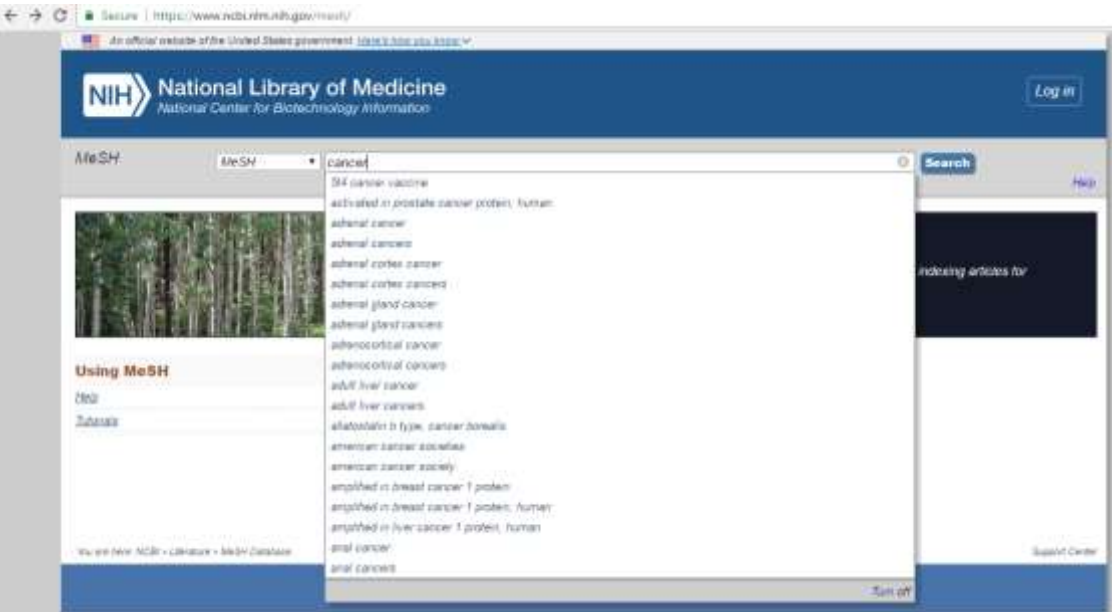

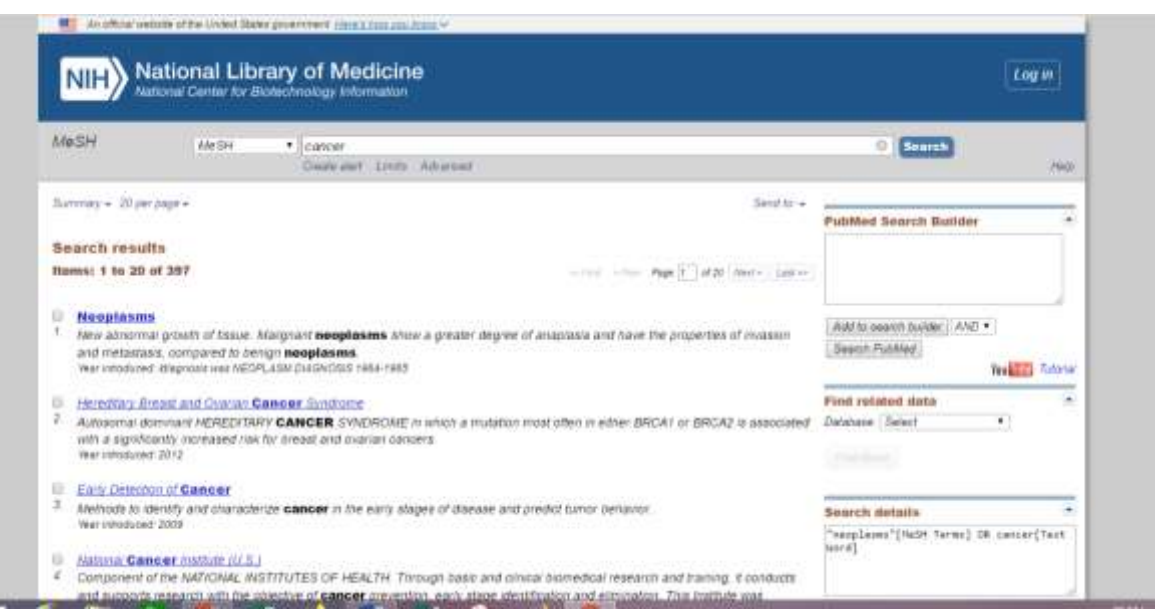

مشاهده میکنید که واژه انتخاب شده *Neoplasm* است، که اگر روی آن کلیک نمائید صفحه زیر باز

میشود.

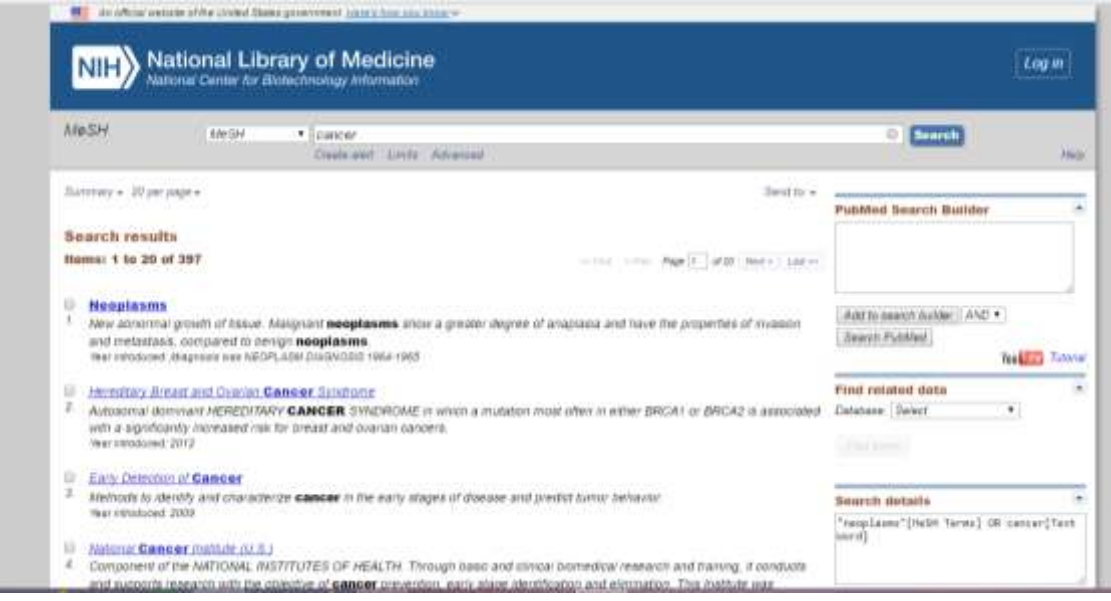